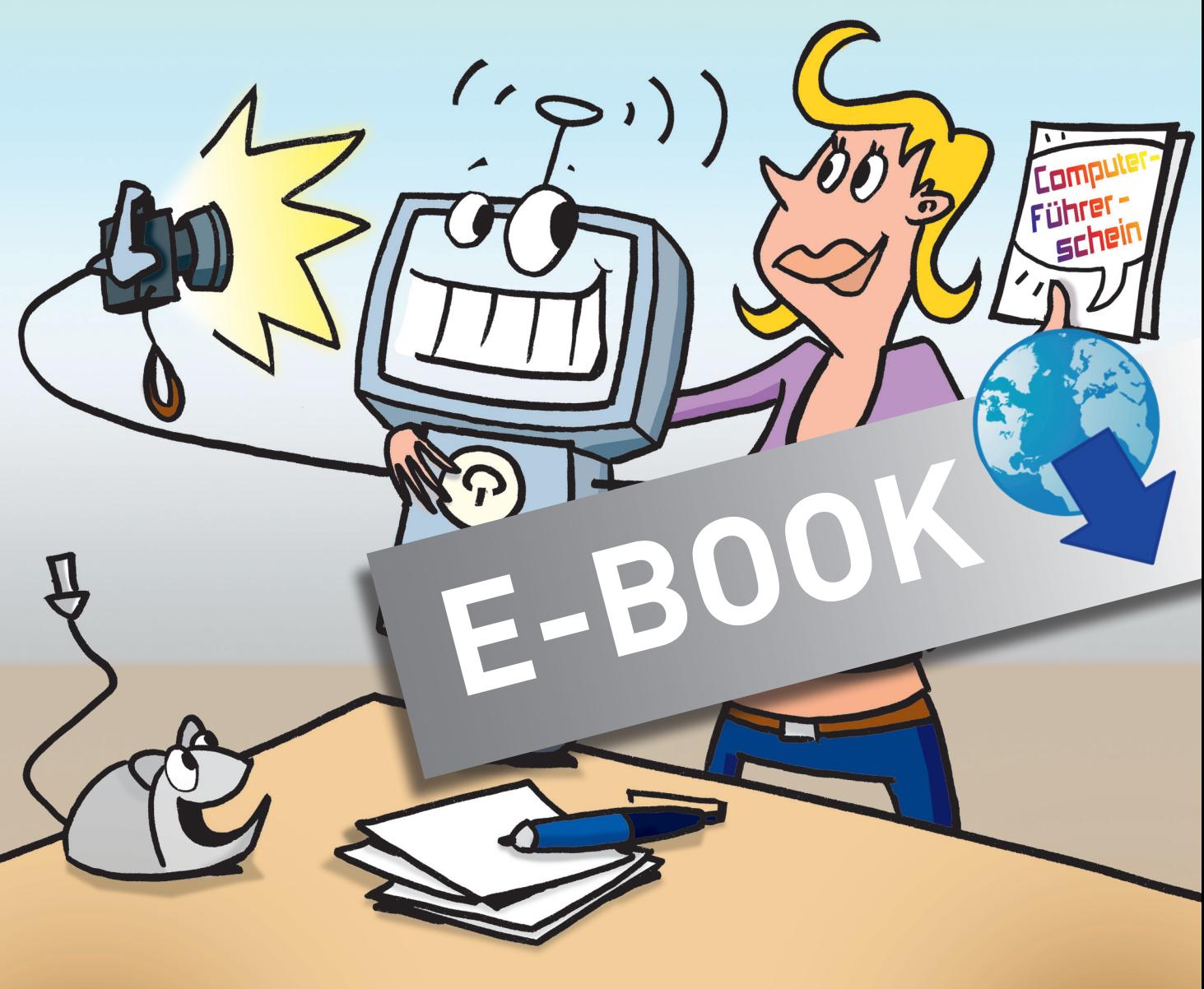

# Der Computer-Führerschein

Motivierende Materialien zur Vermittlung grundlegender Computerkenntnisse

Sonderpädagogische **Förderung** 

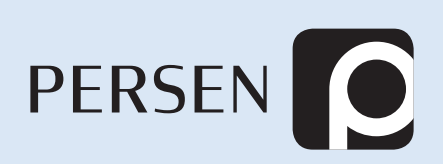

**Lukas Jansen**

# **Der Computer-Führerschein**

**Motivierende Materialien zur Vermittlung grundlegender Computerkenntnisse**

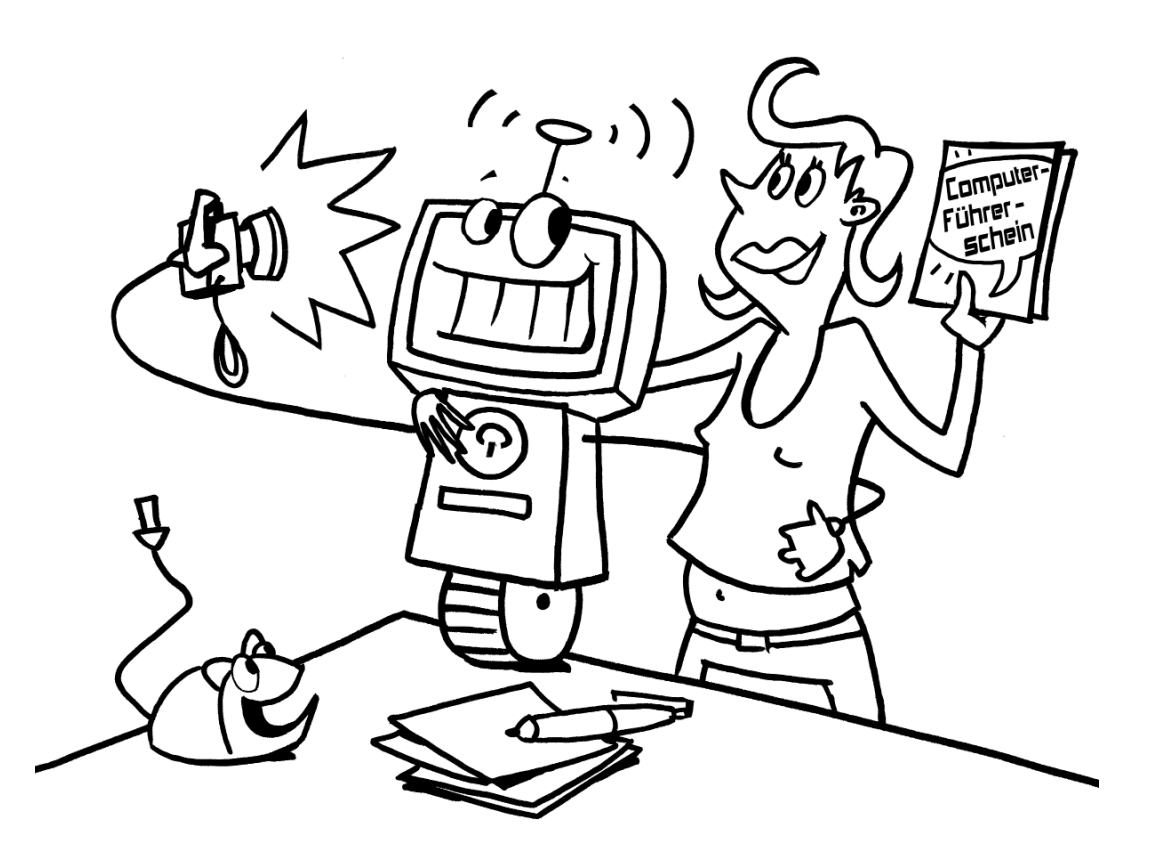

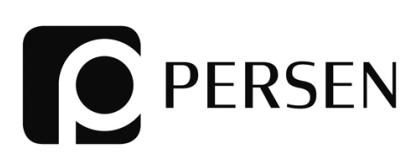

© 2014 Persen Verlag, Hamburg AAP Lehrerfachverlage GmbH Alle Rechte vorbehalten.

Das Werk als Ganzes sowie in seinen Teilen unterliegt dem deutschen Urheberrecht. Der Erwerber des Werkes ist berechtigt, das Werk als Ganzes oder in seinen Teilen für den eigenen Gebrauch und den Einsatz im Unterricht zu nutzen. Die Nutzung ist nur für den genannten Zweck gestattet, nicht jedoch für einen weiteren kommerziellen Gebrauch, für die Weiterleitung an Dritte oder für die Veröffentlichung im Internet oder in Intranets. Eine über den genannten Zweck hinausgehende Nutzung bedarf in jedem Fall der vorherigen schriftlichen Zustimmung des Verlages.

Sind Internetadressen in diesem Werk angegeben, wurden diese vom Verlag sorgfältig geprüft. Da wir auf die externen Seiten weder inhaltliche noch gestalterische Einflussmöglichkeiten haben, können wir nicht garantieren, dass die Inhalte zu einem späteren Zeitpunkt noch dieselben sind wie zum Zeitpunkt der Drucklegung. Der Persen Verlag übernimmt deshalb keine Gewähr für die Aktualität und den Inhalt dieser Internetseiten oder solcher, die mit ihnen verlinkt sind, und schließt jegliche Haftung aus.

Illustrationen: Julia Flasche Satz: Satzpunkt Ursula Ewert GmbH, Bayreuth

ISBN 978-3-403-53368-9

www.persen.de

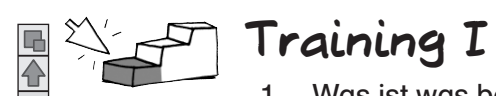

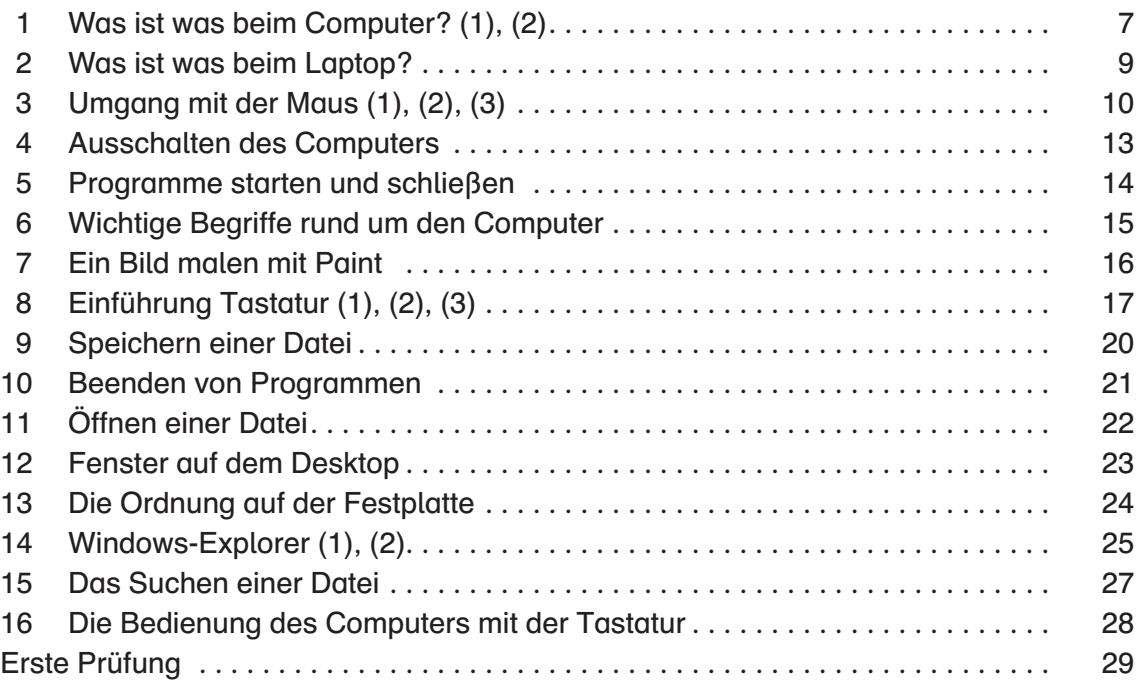

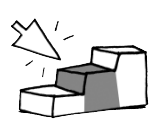

 $\blacktriangledown$ I۴

# **Training II**

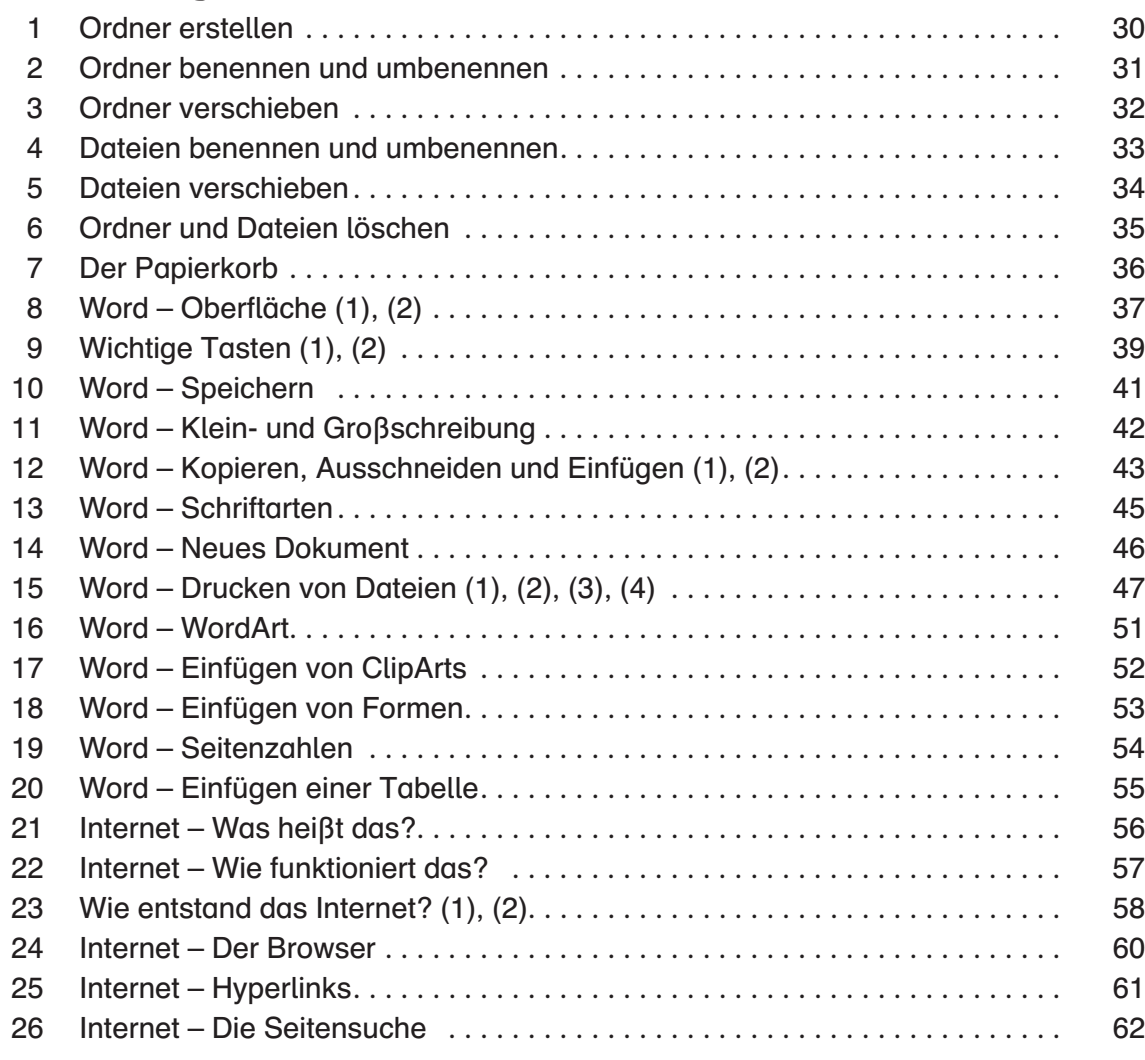

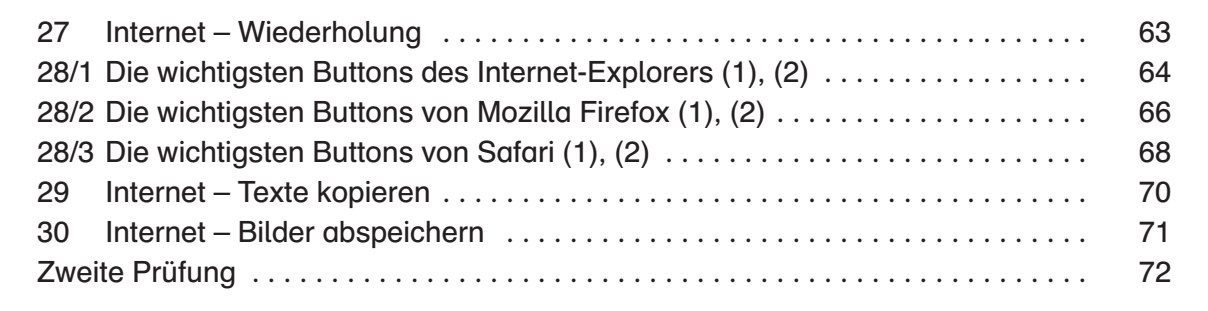

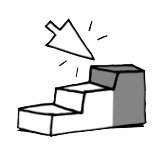

G  $\overline{\widehat{\blacklozenge}}$ 

# **Training III**

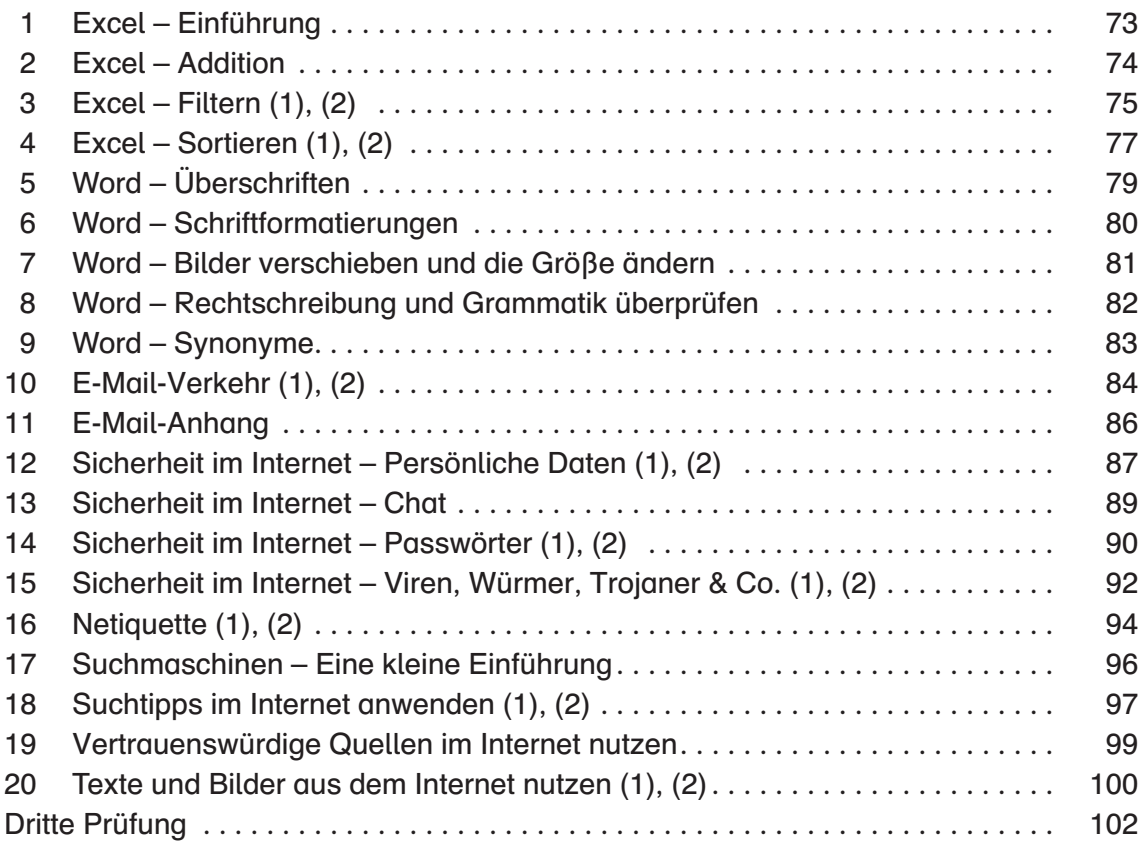

# **Anhang**

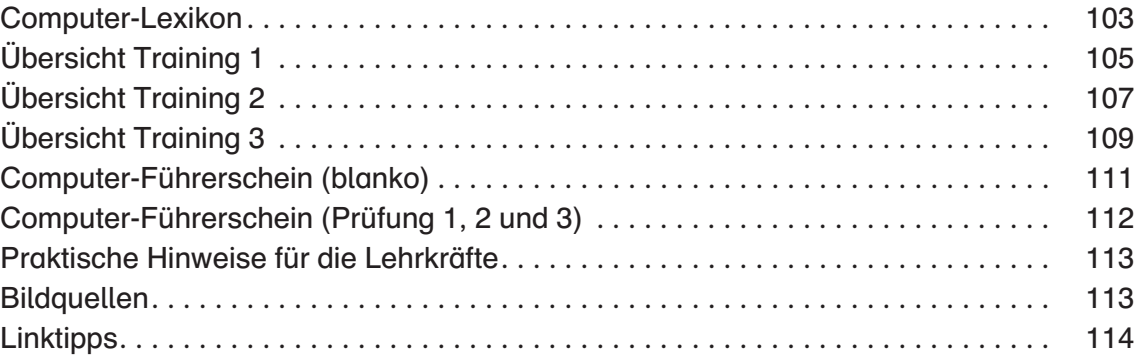

Die Arbeitsblätter basieren auf Windows 7, Word 2010 und Excel 2010. Lösungen zu den Arbeitsblättern können Sie unter folgendem Link kostenlos herunterladen: http://www.persen.de/loesungen-23368.html

Der Begriff "Medienkompetenz" ist nicht nur in den Lehrplänen, sondern auch in der aktuellen Diskussion ein zentraler Begriff. Immer schneller verändern sich die neuen Medien: Das Web 2.0 erlaubt es, ohne vertiefte Kenntnisse im Internet eigene Inhalte zu veröffentlichen, ein Computer mit Internetzugang steht in 77 % der privaten Haushalte in Deutschland, mehr als 61 % aller Berufstätigen nutzen alltäglich einen PC am Arbeitsplatz und die Informationsbeschaffung verläuft zunehmend über das World Wide Web. Nicht zuletzt das zusätzliche Aufkommen der mobilen Endgeräte wie Smartphones und Tablet-PCs verstärkt die Vernetzung von Computern in allen Lebensbereichen.

Kurzum: Ob in Schule, Freizeit oder später auch im Berufsleben: Grundlegende Computer-Kenntnisse sind heutzutage unentbehrlich. Dementsprechend fordern die Lehrpläne schon früh eine Heranführung der Schüler an die richtige Nutzung von PC und Internet von den ersten Schuljahren an.

#### Warum nun ein Computer-Führerschein für Schüler mit sonderpädagogischem Förderbedarf?

Den Führerschein für den Straßenverkehr erwirbt man mit einer Führerscheinprüfung. Man übt so lange, bis man die Prüfung besteht. Ebenso ist es beim Computer-Führerschein. Der Anreiz, einen Führerschein zu erhalten, bedeutet häufig eine zusätzliche Motivation für die Schüler. Natürlich bietet vielen Schülern auch schon allein der Lerngegenstand "Computer" einen hohen Anreiz und eine verstärkte Motivation, sich auf das Thema einzulassen und sich mit den neuen Medien zu beschäftigen. Doch besonders Schüler mit sonderpädagogischem Förderbedarf haben oft Schwierigkeiten beim Aufbau von Medienkompetenz. Genau hier hilft der Computer-Führerschein, Schritt für Schritt mehr Medienkompetenz aufzubauen.

#### Aufbau des Materials

Der Führerschein ist in die Kapitel Training I, II und III unterteilt. Die einzelnen Trainingsseiten sind klar und kleinschrittig aufgebaut. Die Anforderungen, die an die Schüler gestellt werden, steigen im Trainingsprogramm kontinuierlich an und erlernte Techniken werden weiter vertieft:

1. Beim Training I ist das Niveau der Trainingsseiten recht niedrig angesetzt, denn häufig sind es die fehlenden Grundlagen, die den Schülern die Aneignung schwierigerer Inhalte und Techniken erschweren. Themenschwerpunkt ist hier das Betriebssystem Windows 7 und das Zurechtfinden in den darin laufenden Programmen.

 Bei leistungsschwächeren Schülern bietet es sich an (u. a. zum Vertiefen der motorischen Fähigkeiten im Umgang mit der Maus), diese an Lernsoftware zu den Unterrichtsthemen üben zu lassen. Im Anhang finden Sie darüber hinaus Verweise auf Internetseiten mit Spielen und Übungen, mithilfe derer Schüler ihre motorischen Fähigkeiten verbessern können (S. 114).

- 2. Beim Training II werden die Schüler an das Schreibprogramm Word 2010, an das Internet und die Browser Internet-Explorer 10, Mozilla Firefox und Safari herangeführt.
- 3. Das Training III geht über die Vermittlung von Techniken und Anleitungen zur Bedienung der Programme hinaus. Neben den "technical skills" (dem ersten Umgang mit dem Tabellenkalkulationsprogramm Excel 2010, der vertiefenden Arbeit mit Word 2010 und dem ersten Kontakt mit E-Mails) stehen hier vor allem Bereiche wie Suchstrategien, die Erzeugung einer kritischen Haltung zum Inhalt von Internetseiten und zum Umgang miteinander im Internet im Vordergrund. Abschließend wird auch das Thema "Urheberrecht im Internet" angeschnitten.

#### Hinweise zum konkreten Einsatz des Materials

Das Arbeitstempo und die Lernvoraussetzungen von Schülern mit sonderpädagogischem Förderbedarf sind häufig sehr unterschiedlich. Die Arbeitsblätter sind deshalb durch ihre Kleinschrittigkeit so angelegt, dass jeder Schüler die Anleitungen und Aufgaben verstehen und selbstständig, z. B. in der Freiarbeit bearbeiten kann. Oben befindet sich auf den einzelnen Trainingsseiten meistens zunächst eine Schrittfür-Schritt-Anleitung, wie eine bestimmte Aktion durchgeführt wird. Im unteren Bereich finden Sie die zugehörigen Aufgaben, bei denen die Schüler selbst aktiv werden müssen. Hier werden Übungsanlässe geboten, mit denen die Schüler frisch gewonnene Fähigkeiten vertiefen können. Auch bei folgenden Trainingsseiten werden diese Fähigkeiten gemäß eines Spiral-Curriculums wieder aufgegriffen.

Nicht alle Kinder müssen jedes Blatt zur gleichen Zeit bearbeiten. Aufgrund des aufeinander aufbauenden Kurscharakters der Arbeitsblätter sollten die Schüler jedoch nach und nach alle Blätter erhalten. Sollte die entsprechende Software (siehe Softwareauswahl) auf dem Familien-PC der Schüler zu Hause installiert sein, können die Schüler die Arbeitsblätter auch als Hausaufgabe bearbeiten. Voraussetzung ist dabei, dass die Schüler einen USB-Stick zum Datentransport der Arbeitsergebnisse besitzen. Die Arbeitsergebnisse werden nämlich häufig als Datei in einem von den Schülern selbst erstellten Ordner abgespeichert.

Die optimale Arbeitsweise mit dem Computer-Führerschein würde so aussehen, dass die Schüler die Arbeitsblätter individuell bearbeiten und sich nach absolviertem Training freiwillig zur Prüfung melden, wenn sie das Gefühl haben, die entsprechenden Voraussetzungen erreicht zu haben.

Je nach Leistungsniveau der Schüler kann auch nur ein Kapitel / eine Prüfung bearbeitet werden und in den folgenden Schuljahren die weiteren Kapitel einzeln eingesetzt werden. Nach der erfolgreichen Prüfung können Sie dann jeweils die Kopie des Blanko-Führerscheins auf Seite 111 ausfüllen und an die Schüler vergeben. Wurden jedoch alle drei Prüfungen absolviert, können Sie den Führerschein ausgeben, der alle drei Prüfungsteile beinhaltet (S. 112). Die Führerscheine werden jeweils auseinandergeschnitten und können dann in der Mitte zusammengeklebt werden.

Damit Sie als Lehrkraft den Überblick behalten, an welcher Stelle des Trainings die Schüler jeweils sind, erhalten Sie im Anhang für die jeweiligen Stufen Übersichtslisten (S. 105).

Ein kleines Computer-Lexikon, das die Schüler im Laufe der Arbeit mit eigenen Definitionen zu den wichtigsten Begriffen füllen können, soll zusätzlich das erfolgreiche Bestehen der Prüfung ermöglichen. Auf den Seiten 103 und 104 ist die Vorlage dafür zu finden. (Bastelanleitung: Blätter doppelseitig kopieren, an der gestrichelten Linie durchschneiden, Blätter in der Mitte falten, in der Reihenfolge der Nummern zum Heft zusammenlegen und das Heft klammern)

Über den Link http://www.persen.de/loesungen-23368.html können kostenlos Lösungen zu den Arbeitsblättern herunter geladen werden, sodass die Schüler sich selbstständig kontrollieren können.

#### Die Softwareauswahl

Damit der Computer-Führerschein ohne große Einschränkungen verwendet werden kann, wurde auf gängige Software geachtet. Mit Windows 7 wurde ein heute häufig genutztes Betriebssystem verwendet. Außer dem weit verbreitetem Microsoft Office 2010 sind alle weiteren im Computer-Führerschein verwendeten Programme im Lieferumfang von Windows 7 enthalten oder können kostenlos aus dem Internet heruntergeladen werden.

Grundsätzlich sollten für die Bearbeitung der Arbeitsblätter ein Internetanschluss vorhanden sowie ein Browser auf aktuellstem Stand installiert sein. (Je nachdem, welcher Browser auf den Schul-PCs installiert ist, müssen bei Training III entweder die Trainingseiten 28/1, 28/2 oder 28/3 absolviert werden.) Bei Browsern gibt es immer wieder Aktualisierungen oder neue Versionen, die teilweise automatisch installiert werden und leider auch Auswirkungen auf die Durchführung der Arbeitsblätter haben. Prüfen Sie deshalb vor dem Einsatz des Computer-Führerscheins, ob die abgedruckten Arbeitsblätter ohne Korrektur verwendet werden können.

#### Heute hier, morgen dort

Das Internet ist schnelllebig. Gestern noch aktuelle und aktive Seiten sind einen Tag später manchmal schon nicht mehr erreichbar oder durch andere Inhalte ersetzt worden. Trotz der Auswahl von langlebigen Kinder-Suchmaschinen und Webangeboten sollten Sie vor Verwendung der Arbeitsblätter die Lösbarkeit der Aufgaben immer wieder einmal prüfen. Die Linkliste im Anhang (Seite 114) zeigt Ihnen mögliche Alternativen auf, die Sie anstelle der auf den Arbeitsblättern genannten Internetseiten verwenden und vermerken können.

Viel Erfolg – und dass alle ihre Schüler die Prüfungen bestehen wünscht Ihnen

Lukas Jansen

**FG** 

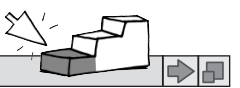

# Was ist was beim Computer? (1)

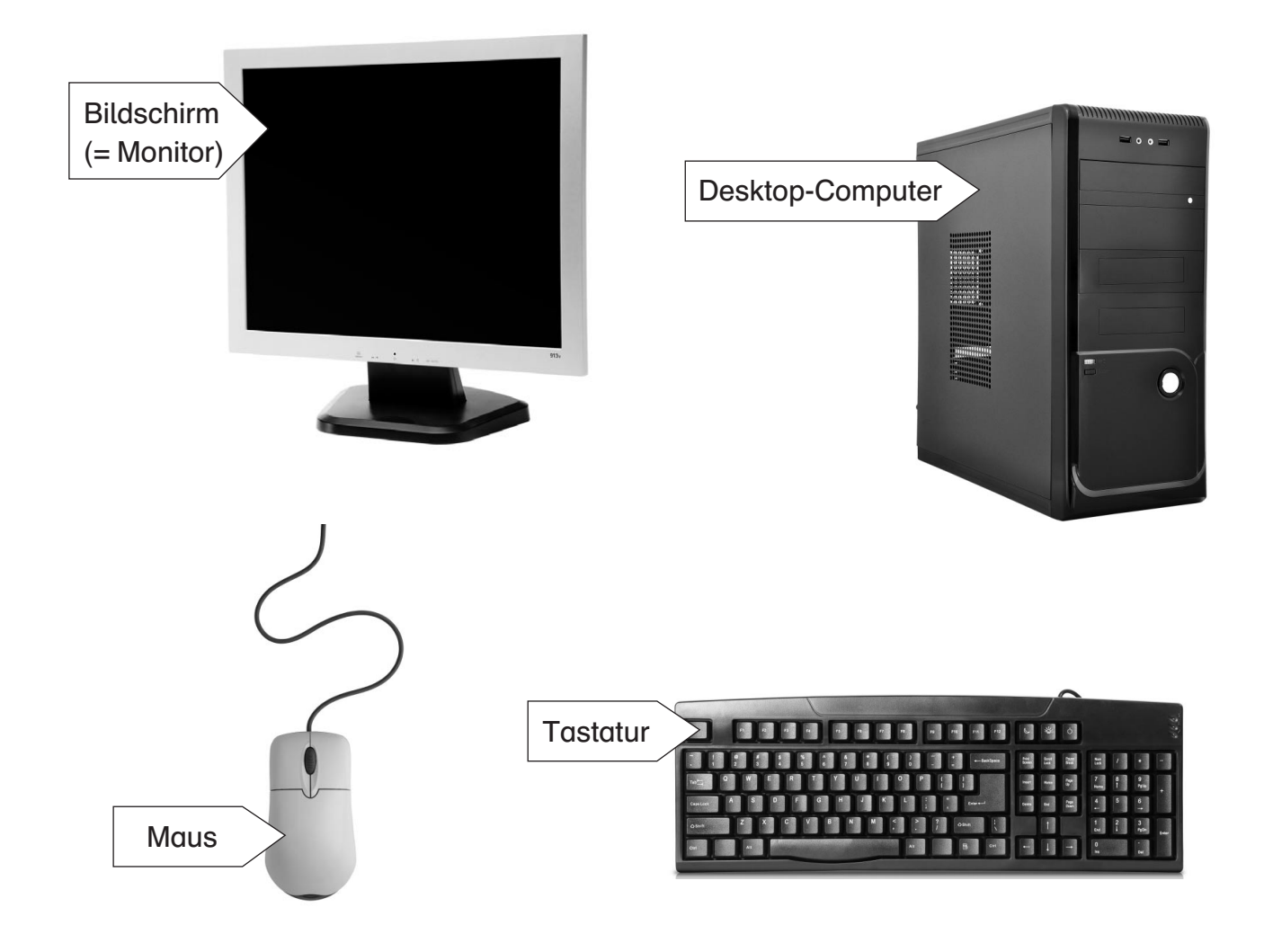

# Einschalten des Computers

Damit du mit dem Computer arbeiten kannst, musst du ihn zuerst einschalten. Dafür drückst du einfach auf den Einschaltknopf.

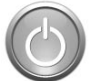

Mit dem Einschalten des Computers geht der Bildschirm (= Monitor) meistens gleich mit an. Manchmal musst du ihn aber auch zusätzlich einschalten.

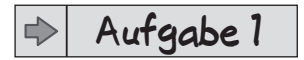

Schalte deinen Computer ein. Ist auch der Bildschirm an? Wenn nicht, schalte auch ihn ein.

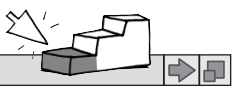

# Was ist was beim Computer? (2)

**Aufgabe 2** </u>

日々

Ordne die Begriffe den richtigen Bildern zu. Verbinde dazu die Wörter mit dem passenden Bild.

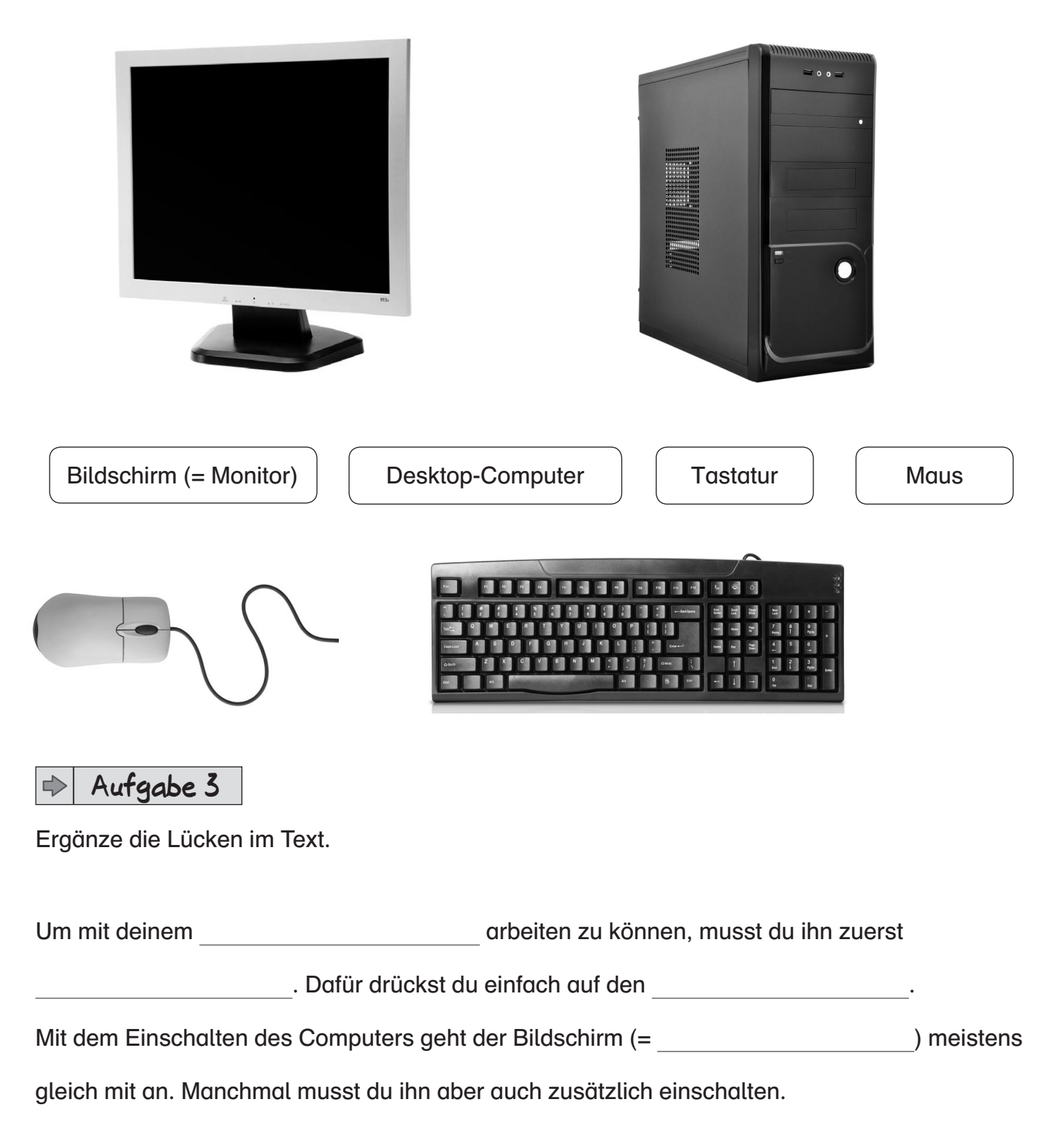

日々

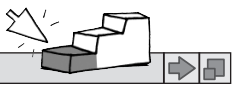

## Was ist was beim Laptop?

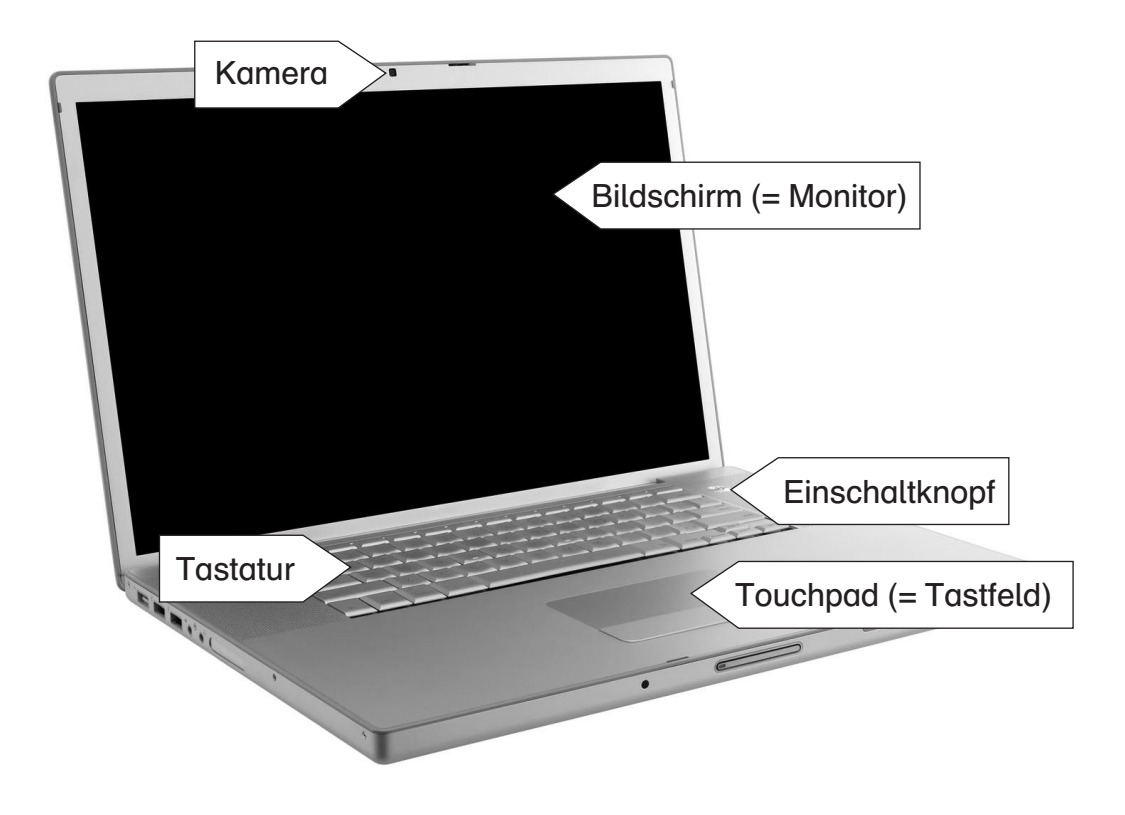

### Einschalten des Laptops

Damit du mit dem Laptop arbeiten kannst, musst du ihn zuerst einschalten. Dafür drückst du einfach auf den Einschaltknopf.

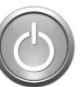

#### **Aufgabe 1** ▶

Schalte deinen Laptop ein.

#### **Aufgabe 2** </u>

Was gehört alles zu einem Laptop? Kreuze an.

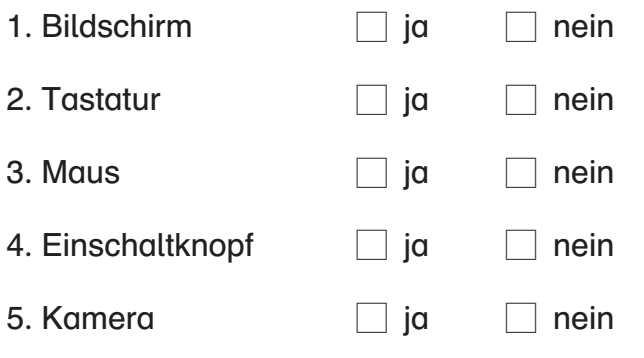

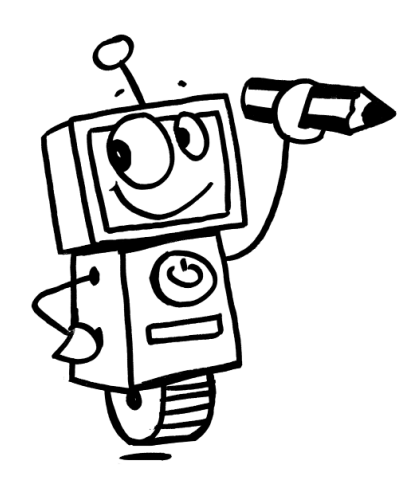

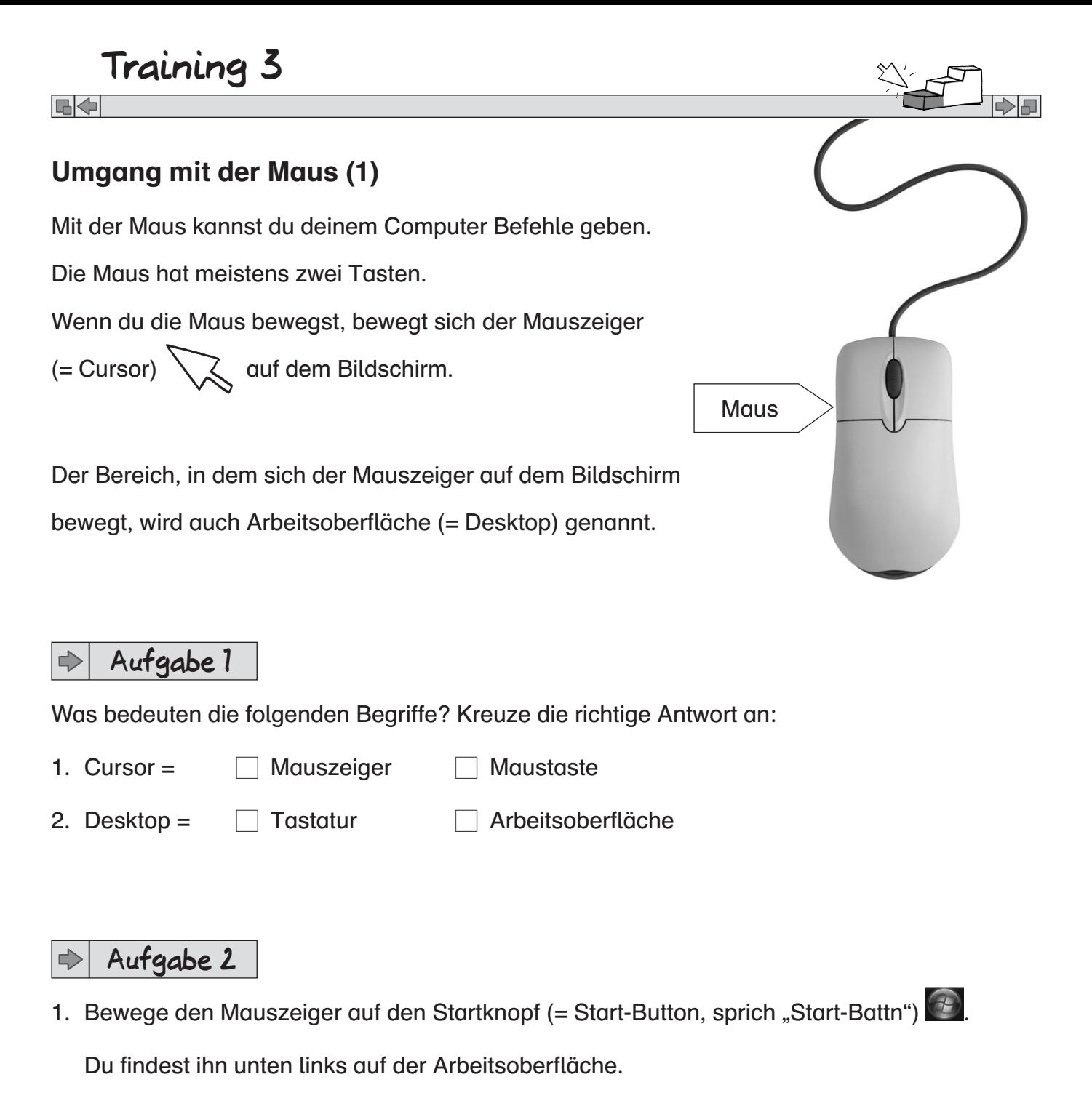

2. Drücke (= klicke) einmal auf die linke Taste der Maus.

Was passiert? Unterstreiche die richtige Antwort.

- a) Der Computer schaltet sich aus.
- b) Es öffnet sich das Startmenü.

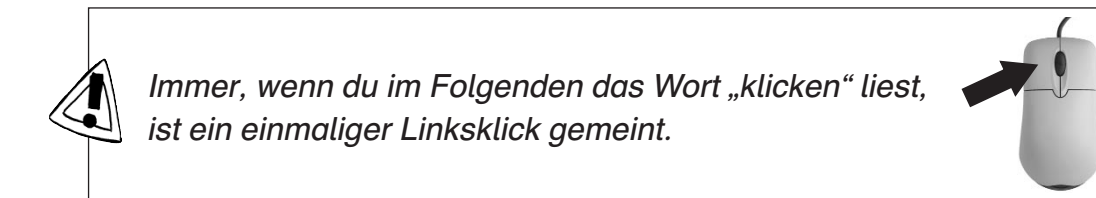

**FK** 

## Umgang mit der Maus (2)

#### **Aufgabe 3** </u>

- 1. Bewege den Mauszeiger auf das Symbol (= Zeichen, Bild) Papierkorb. Depiatorb
- 2. Klicke jetzt zweimal schnell hintereinander die linke Maustaste ("Doppelklick"), ohne dass du die Maus bewegst. x 2
- 3. Was passiert? Schreibe auf.

**Aufgabe 4** </u>

- 1. Bewege den Mauszeiger auf das Symbol Papierkorb. Papierkorb
- 2. Drücke nun die linke Maustaste und halte sie dabei gedrückt.
- 3. Bewege nun mit der gedrückten linken Maustaste die Maus.
- 4. Lasse dann die Taste los.

 Was ist passiert? Male den Punkt hinter der richtigen Antwort grün aus. Male den Punkt hinter der falschen Antwort rot aus.

- a) Das Symbol Papierkorb hat sich zusammen mit dem Mauszeiger über die Arbeitsoberfläche (= Desktop) bewegt.  $\;\;\circlearrowright\;$
- b) Das Symbol Papierkorb ist verschwunden.  $\bigcirc$

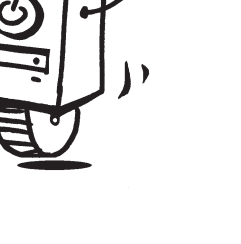

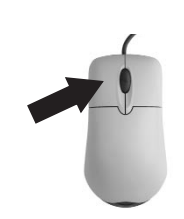

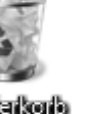

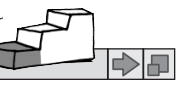